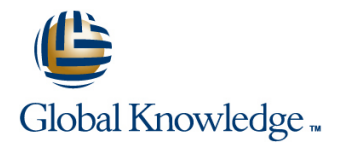

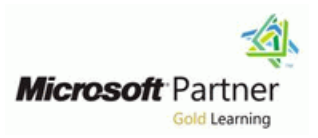

# **SharePoint 2013 End User**

## **Duration: 3 Days Course Code: M55031**

#### Overview:

This SharePoint 2013 End User class is for end users working in a SharePoint 2013 environment. The course teaches SharePoint basics such as working with lists and libraries as well as basic page customizations.

#### Target Audience:

This course is intended for new and existing users of SharePoint.

### Objectives:

- 
- 
- 
- 
- 
- 
- **Learn to navigate a SharePoint 2013 Team Site.** Learn to create sub sites using various SharePoint templates.
- **Learn to create SharePoint lists.** Learn to create and edit Web page content.
- Learn to customize SharePoint lists. Learn to create InfoPath Forms and Form libraries.
- **Learn to create SharePoint libraries.** Learn to create Site columns and content types.
- **Learn to manage library document versions.** Learn to integrate Office applications with SharePoint 2013.
- Learn to create SharePoint list and library views. Learn to manage basic permissions of SharePoint 2013 resources.

## Prerequisites:

Before attending this course, students must have:

**Basic computer skills.** 

# Content:

with SharePoint 2013. Able to: able to: columns are the simplest element; they are

- $\blacksquare$  About the versions of SharePoint
- **About SharePoint site hierarchy** Site Column Gallery Site Column Gallery Site Column Gallery
- 
- 

This module explains how to work with the create the site.

■ SharePoint List Basics **Creating Sites** lines and Dividendial Dividendial Dividendial Dividendial Dividendial Dividendial Dividendial Dividendial Dividendial Dividendial Dividendial Dividendial Dividendial Dividendial D

Lab : SharePoint List Basics **Create Content Types.** Create Content Types.

Lab : Installing and Configuring Windows 7 Assign a Content Type to a list or library.

After completing module 2, students will be able to: **Know what Site Templates are.** Module 9: Office Integration **Module 9: Office Integration** 

- 
- 
- 
- 
- 
- 
- 

characteristics as SharePoint lists such as computer environment. This lesson will use a computer environment. This lesson will use a columns, views, and validation to name a few. SharePoint offers a couple of ways to add series of walk-throughs and exercises to show What distinguishes SharePoint libraries is that content to the pages in a site. The latest how each Office application can integrate with each item in a library has a underlying technique and the one implemented by the SharePoint. document. So in addition to the data stored in  $\Box$  Team Site template is through wiki style library columns, the document stores its own pages. Another method that has been part of Excel Integration data based on the type of document. Because SharePoint since the beginning is the use of Cutlook Integration of the extra data that can be stored in columns Web Parts and Web Part pages. Both **Access Integration** that can be used to filter and search by and techniques are similar in the output that can features such as versioning, libraries are be created, and both Web Part pages and Lab : Office Integration considered a great replacement for the more wiki pages share the ability to add Web Parts traditional file server system. Libraries are, like  $|$  to them. Web Part pages still have one lists, a fundamental building block in a advantage in that you can connect Web Parts After completing module 9, students will be SharePoint site. so information can pass between them; that able to:

- 
- 
- 
- 
- 

**About Team Site Layout** All SharePoint content is accessed through a Creating Site Columns About navigation within a Team Site site. A SharePoint site is the container for lists Site Content Type Gallery and libraries and provides a starting point for  $\Box$  Creating Content Types Module 2: SharePoint List Basics basic administration. The content, lists, libraries, and basic look and feel of a site is  $\parallel$  Lab : Site Columns and Content Types initially determined by the Site Template used

- **line Site Templates** able to:
- 
- 

After completing module 5, students will be  $\Box$  Create new items based on a custom able to: Content Type.

- 
- $\blacksquare$  Know about the different types of Site ■ Understand List Templates. Templates that come "out of the box" with Work with default lists in a Team Site. different versions of SharePoint. One of the nice features of SharePoint is its
- Create a new list from a List Template. Create a new site using Site Templates. ability to integrate with Microsoft Office
	-
	-
	-
	-
- Module 3: Library Basics **bar.** integration. Some integration features

option is not available on a wiki page.

Module 1: SharePoint 2013 Introduction Lab : Working with Lists and Library Views One method of customizing SharePoint, in a way that can be reused throughout the site or site collection or even the whole farm, is to This module explains how to become familiar After completing module 4, students will be create Site Columns and Content Types. Site essentially the same as list and library ■ SharePoint 2013 Introduction <br>■ Use default views built into lists and columns except that you create them at the libraries site level and then they can be used Lab : Team Site Navigation **Create Create Personal views.** throughout that site and any child site. **Create shared views.** Content Types are a combination of Site Configure views. Columns as well as additional settings and After completing module1, students will Set the default view for a list or library. information such as document templates and understand: workflows. Content Types, once created, can Module 5: Working with Sites the Module 1: Working with Sites the then be linked to lists and libraries.

- 
- 
- 
- 

SharePoint list basics. line After completing module 8, students will be a students will be a student of the After completing module 8, students will be a student of the After completing module 8, students will be a studen

- Site Navigation **Create Site Columns.** 
	-
- Lab : Working with Sites **Create a document template for a Content** line to the control of the Type. Type.
	-
	-

**Create a custom list.** Create a Project site. Applications. Just about every Office **Add columns to a list.** Create a Team site. And columns to a list. And columns to a list. Control and validate input into list fields. Create a Community site. With SharePoint whether it be simple, such as Link data from separate lists. The Create a Blog site. Create a Create a new using an Excel spreadsheet to create a new  $\blacksquare$  Mange the sites listed in the Top Link list, or more full featured, such as Outlook enhance what is available online through a Module 6: Page Content **browser while others allow access to** SharePoint Libraries share the same line SharePoint content offline such as a mobile

- 
- 
- 

**Library Templates line Create a list from an Excel spreadsheet. line Create a list from an Excel spreadsheet.** 

- 
- Managing Documents and Versioning Neb Part Pages Network and Web Part Pages and Must data.

After completing module 3, students will be Use the Datasheet view. able to: able to: able to: able to: After completing module 6, students will be **Open and edit a list in Access.** 

- **Create new libraries using library templates line Module 10: Managing SharePoint Site** Module 10: Managing SharePoint Site
- Team Site. **In the Understand what Web Part pages and line of the Understand what Web Part pages and**
- Add columns to the library. Web Parts are.
- 
- 
- 
- 

Module 4: Working with Lists and Library Views themselves can be assigned to either

Views provide a flexible system to display Number of the Section of the Windows groups. SharePoint list and library data in an SharePoint Forms library is a special library easy-to-read and easy-to-use manner. Every designed to store Microsoft InfoPath form **SharePoint Groups** SharePoint list and library can have multiple  $\Box$  documents. Microsoft InfoPath comes with a  $\Box$  Assigning Permissions views created and configured, and some list designer tool for graphically creating forms **Permission Levels** and library templates come with special views with a wide assortment of fields and controls. Permissions Inheritance preconfigured. Views can be defined for The InfoPath Designer can then be used to

- 
- 
- Working with Web Parts Create an alert.

Lab : Page Content SharePoint list.

line able to: able to: able to:

- Work with different libraries in a default Understand what wiki pages are. Permissions
	-
- Check out documents for editing. **Add content to the Team Site Home page** Permissions on a SharePoint site are
	-
	-
	-
	-
	-
	-

personal use or shared use. publish the forms you design to SharePoint Lab : Managing SharePoint Site Permissions rendering them as Web page templates for **Default Views Forms libraries.** 

- Creating a Forms Library **able to:** able to:
- $\blacksquare$  Creating InfoPath Forms
- **Publishing InfoPath Forms to SharePoint**  Create SharePoint groups.

able to:  $\qquad \qquad$  or library level.

- Understand what a Form Library is. **If all all in the Understand What a Form Library is. a**
- Create a Form Library.
- form template.
- **Publish an InfoPath Designer form**
- 
- 

- Creating Libraries Wiki Library Pages Network and Dupdate a spreadsheet view of SharePoint
	-
- Lab : Library Basics **Subscribe and view an RSS** feed from a subscribe and view an RSS feed from a
	- $\blacksquare$  Make a copy of a library in Outlook.
		-
		-

Delete and restore documents from **Change** the layout of the Team Site assigned when a site is created. The default document libraries. **Home page.** Home page. is that permissions assigned to the root of a **Enable versioning on a library.** Create a Web Part page. Site collection are inherited by child sites. At Revert a library document to an earlier **CREAT CREATE A** Create a wiki page library. **EXEC** any time, permissions inheritance can be version. Add Web Parts turned off at a site, list, library, or even at the ■ Manage Web Parts. item level in a list or library. The permissions Module 7: Forms Library SharePoint groups, individual users or groups created outside of SharePoint such as

- 
- 
- 
- 

**Custom Views** line After completing module 10, students will be completed by a student of the Custom Views and the Custom of the Custom of the Custom of the Custom of the Custom of the Custom of the Custom of the Custom o

- 
- **Assign permission in SharePoint.**
- Lab : Forms Library View permission levels.
	- $\blacksquare$  Manage permission inheritance at the site level.
- After completing module 7, students will be  $\Box$  Manage permission inheritance at the list
	- $\blacksquare$  Manage permission inheritance at the item

■ Use InfoPath Designer to design a basic Module 11: Participating in User Communities

template to a Form Library. SharePoint offers users a place for social Designate form template files as library collaboration in the form of personal sites. columns. The experience and functionality is very  $\blacksquare$  Create instances of documents in a Form  $\vert$  similar to popular social media sites such as Library. The main difference is the main difference of the main difference in the main difference being that it is controlled by the SharePoint Module 8: Site Columns and Content Types Farm and exposure is typically limited to internal networks.

- Configure User Profiles and My Sites
- **Newsfeeds**
- **People Newsfeeds**
- Document Newsfeed
- **Site Newsfeed**
- **Tag Newsfeed**
- **Managing Personal Sites**

Lab : Participating in User Communities

After completing module 11, students will be able to:

- Edit a personal profile.
- **Manage newsfeeds.**
- Add people newsfeeds.
- Add document newsfeeds.
- Add site newsfeeds.
- Follow tags.
- Store personal content.

### Further Information:

For More information, or to book your course, please call us on 00 966 92000 9278

training@globalknowledge.com.sa

[www.globalknowledge.com/en-sa/](http://www.globalknowledge.com/en-sa/)

Global Knowledge - KSA, 393 Al-Uroubah Road, Al Worood, Riyadh 3140, Saudi Arabia